# *D600 Series + iKnow Quick Start Guide Series D600 + iKonw Guía de inicio rápido*

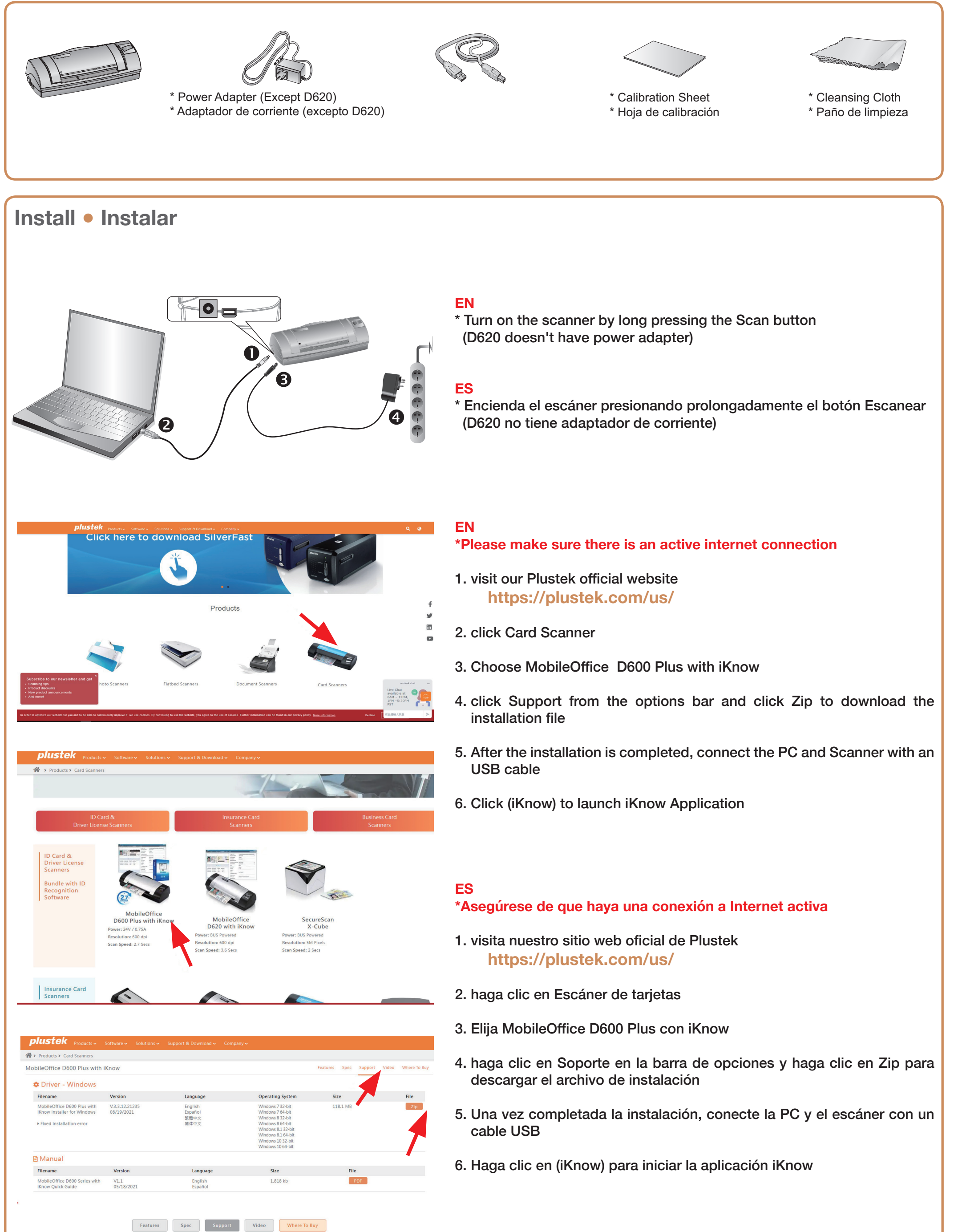

- 
- 
- 
- 
- 

# **Setting Dialog ● Diálogo de configuración**

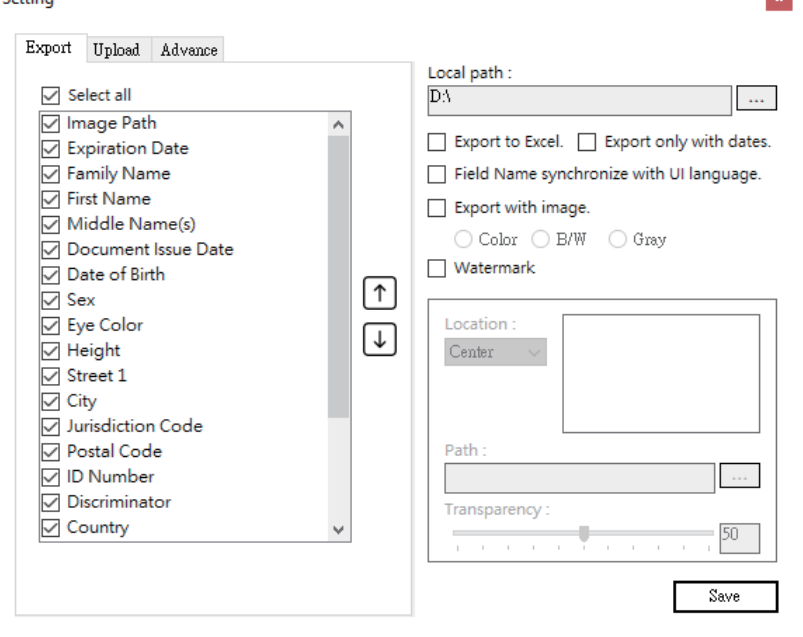

### **Export:**

Tick the checkbox before the desired item to display the information in the main window, and use the Up and Down arrow button to adjust display order.

#### **Advance:**

Saving recognize failed data: Select this option to save unrecognized images. Under the age of XX: Select this option to notice the information that is under certain age.

#### **Exportar:**

Puede marcar la casilla de verificación antes del elemento deseado para mostrar la información en la ventana principal, y usar el botón de flecha Arriba y Abajo para ajustar el orden de visualización.

#### **Avanzar:**

Guardar reconocimiento de datos fallidos: seleccione esta opción para guardar imágenes no reconocidas.

Menores de XX: seleccione esta opción para ver la información que es menor de cierta edad.

## **Troubleshooting** ● **Solución de problemas**

If the color of the scanned images are not correct, please do the following:

- **Import:** import CSV file.
- **Export:** export the scanned data.
- **Setting:** open Setting dialog.
- **En Upload:** upload the information to the specific FTP folder.
- **Filter:** open the Filter dialog. You may select the desired condition to find the desired information.
- **Search:** Enter the keyword and click this button to search desired information.

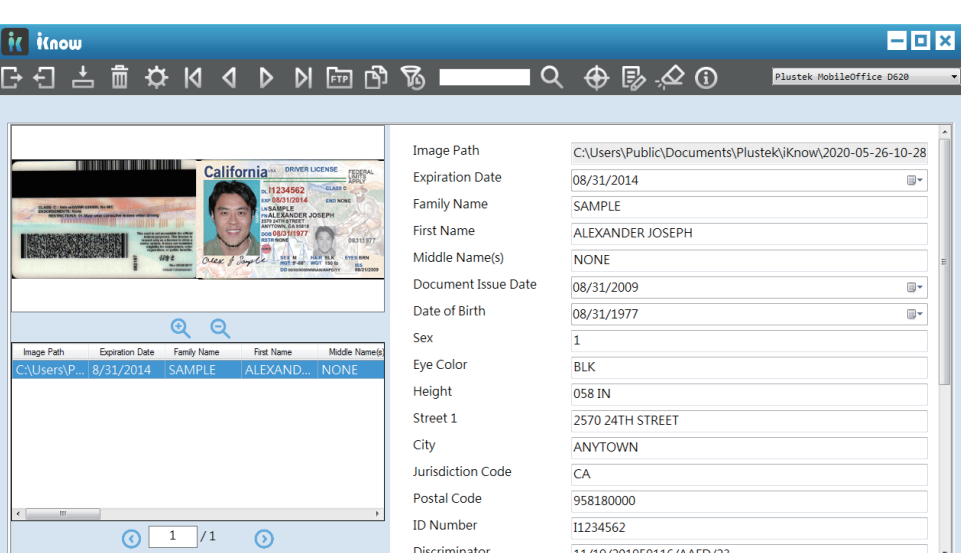

Si el color de las imágenes escaneadas no es correcto, calibre el

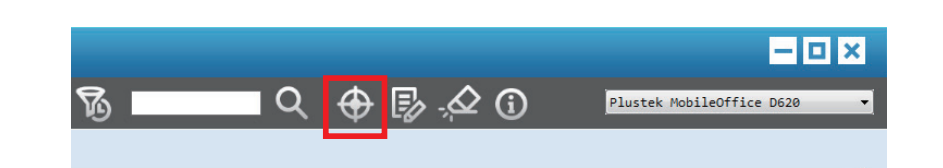

escáner.

 $C<sub>eff</sub>$ 

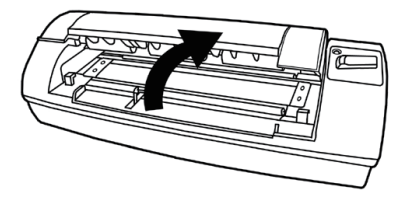

Open cover Abre la cubierta

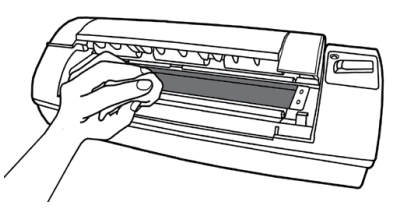

Use cleansing cloth Use tela para limpiar

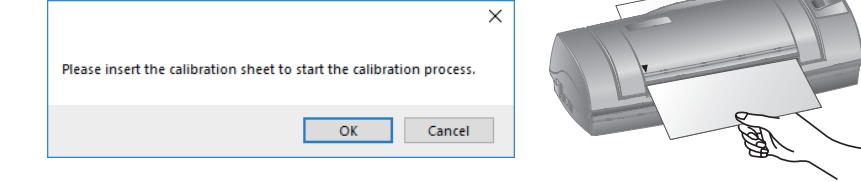

**Technical Support** ● **Soporte técnico**

#### **USA/Canada Estados Unidos / Canadá**

Service Hours (Except National Holiday): Monday to Friday, 9AM to 5:30PM Pacific Time

Horario de servicio (excepto feriados nacionales): de lunes a viernes de 9 a.m. a 5:30 p.m., hora del Pacífico

Tel.: 714-670-7713 e-mail: infoUSA@PlustekUS.com Web: https://plustek.com/usa/support/

### **Quick Scan ● Escanee rápido**

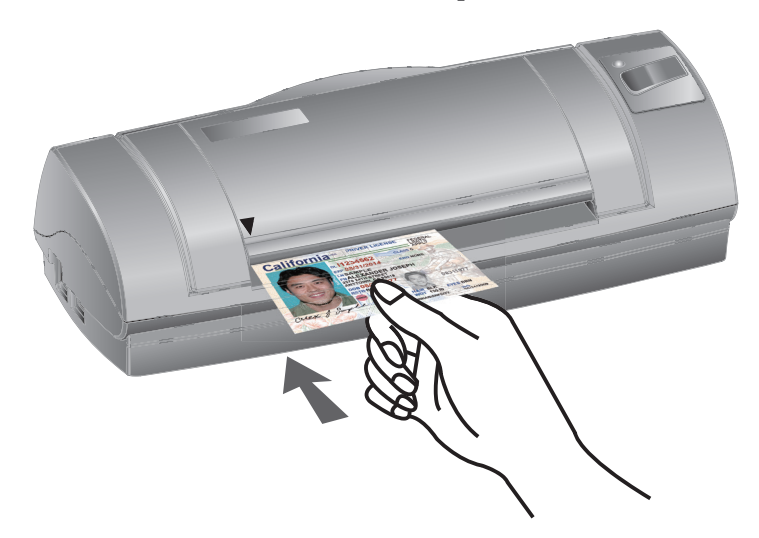

The toolbar button functions are as following:

Las funciones de los botones de la barra de herramienta son las siguientes:

- **Importar:** importar archivo CSV.
- **Exportar:** exporta los datos escaneados.
- **Configuración:** abrir el cuadro de diálogo Configuración.
- **En Cargar:** cargue la información en la carpeta FTP específica.
- **Filtro:** abra el cuadro de diálogo Filtro. Puede seleccionar la condición deseada para encontrar la información deseada.
- **Buscar:** ingrese la palabra clave y haga clic en este botón para buscar la información deseada.